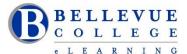

# **Course Design Checklist for Canvas**

# **Courses**

# Course Overview and Introduction: Is Everything Clear?

✓ The course provides clear navigation.

### **Examples:**

- a. Getting Started Module
- b. Using Modules to organize content in Canvas
- c. Canvas Home Page with clear directions on how to get started with the course
- d. Video that provides a general course overview

**Hybrid Course:** The purpose of both online and face-to-face components of the course is clearly explained.

✓ Course indicates minimum technology requirements and provides links to support services.
Examples:

- a. Link to <u>BC Technology Service Desk</u> Link
   to Technology Service Desk at BC: https://bellevuecollege.teamdynamix.com/TDClient/Home/
- b. Link to <u>Canvas Community</u>
  Link to Canvas Guides: <a href="https://community.canvaslms.com/community/answers/guides">https://community.canvaslms.com/community/answers/guides</a>
- ✓ The course includes an instructor introduction and information on how to communicate with the instructor.

#### **Examples:**

- a. Instructor's Bio page included in the Getting Started module
- b. Discussion Board where students can introduce themselves included in the beginning of the course
- c. Instructor's contact information and office hours provided on the Home Page
- d. Course has clear policy regarding response time

# Syllabus

- ✓ Bellevue College Syllabus template is used.
- ✓ <u>Course Syllabus</u> is easy to find. <u>https://www.bellevuecollege.edu/elearningfaculty/create-a-syllabus-using-the-bellevue-college-syllabus-template/</u>

### **Examples:**

- a. Syllabus is available via the syllabus tab in Canvas and also posted in the Getting Started Module.
- ✓ Grading policy is clearly stated in the Syllabus.
- ✓ The course syllabus can be downloaded.

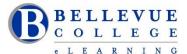

# **Learning Objectives**

✓ Course learning objectives are posted in the syllabus.

### **Examples:**

- a. Course objectives posted in the outcomes tab in Canvas, as well as in the course Syllabus.
- ✓ The module learning objectives describe outcomes that are measurable. They are consistent with the course level outcomes.

### **Clear and Measurable Assessments**

- ✓ The types of assessment selected measure the stated learning outcomes and are consistent with course activities.
- ✓ The grading policy is clearly stated. It is suggested for each assignment to have a rubric, outlining the requirements.
- ✓ Assessments are varied and accurately measure stated learning objectives.

### **Instructional Materials**

- ✓ The instructional materials support the learning outcomes and are sufficient for the student to learn the subject.
- ✓ The purpose of all instructional materials (book, publications, videos, multimedia, software, interactive elements, etc.) is clear.

**Hybrid Course:** Clear instructions that specify which materials are to be used in the face-to-face classroom and which are specific to the online portion of the course are provided.

- ✓ The instructional materials are current. The instructional materials represent up-to-date thinking and practice in the discipline.
- ✓ A variety of instructional materials are used in the course.

#### **Examples:**

a. Open Educational Resources (OER), textbooks, other publications, instructor-created resources, websites, or multimedia

## **Course Activities and Learner Interaction**

✓ Learning activities foster interaction and support active learning.

**Hybrid Course:** Online and face-to-face activities are connected by a common theme. The connection is explained clearly.

- ✓ The instructor's plan for response time and feedback is clearly stated.
- ✓ Activities should promote achievement of stated learning outcomes.
- ✓ Course provides multiple activities that help students develop critical thinking and problemsolving skills.

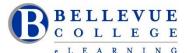

# **Course Technology**

✓ Tools and media support learning outcomes.

### **Examples of tools and media:**

- a. Apps and software
- b. Media such as videos, animations, etc.
- ✓ Tools and media are appropriately chosen to enhance student engagement with course content
- ✓ Technologies used are user-friendly, and clear instructions on how to use the tools are provided.
- ✓ Tools and media are accessible to all learners.

# **Learner Support**

✓ Links are provided to technical support services, academic support, student support, library resources, DRC, etc.

**Examples:** These links can be included in the Getting Stated Module, as well as in the course Syllabus.

# Accessibility

- ✓ Getting started materials include information regarding accessibility and link to the Disability Resource Center (DRC).
- ✓ Course navigation is easy to use, and course materials are organized in modules in Canvas.
- ✓ Videos are captioned.
- ✓ Text transcript is included for the audio content.
- ✓ Images, graphs, and tables are described via alt-tags and descriptions.
- ✓ Tables are set up with headings for columns and rows.
- ✓ Styles are applied for Word documents and Canvas pages.
- ✓ PDFs do not contain text that is merely image scans.
- ✓ Colors alone are not used to convey important meaning. The meaning is also conveyed in another way that does not require perceiving different colors.

### **Division-Level Guidelines**

Specific division-level guidelines can be included in this section.

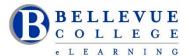

# **Appendix: Resources and Instructional Support**

# 1. Instructional Support for Faculty:

### a. Instructional Design Support

If you have questions about online/hybrid course design, eLearning Instructional Designers are available for consultations. To schedule an appointment please stop by the eLearning Center located in D140 or call us at 425-564-4210 or send a Request Center ticket under the eLearning category with all the details.

Link to Request Center: https://www.bellevuecollege.edu/requestcenter/

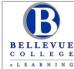

#### **eLearning**

Support with Canvas, Canvas Tools and Instructional Design

#### eLearning Requests:

- Accessibility To improve information & usability: Canvas, docs, captions, etc.
- Canvas Course Content To build, upload, and distribute course content
- Canvas Troubleshooting To address technical canvas issues
- Instructional Designer To develop course navigation, alignment, and teaching standards.
- \* Studio Q To record instructional videos and other presentations using lightboard.
- \* Teaching Tools Ex: Panopto, Respondus, CidiLabs, Ally, Zoom

#### b. Technology Support

Contact the <u>ITS Service Desk</u>, if you have questions about accessing Canvas at the start of the quarter, adding users to your course, requesting a Canvas shell for an Incomplete. Link to the ITS Service Desk: <a href="https://bellevuecollege.teamdynamix.com/TDClient/Home/">https://bellevuecollege.teamdynamix.com/TDClient/Home/</a>

#### 2. Resources:

### a. UDL/Instructional tools/Accessibility Training

View the <u>workshop calendar for eLearning</u>. Instructional Designers are also available to provide small-group trainings for your program and division.

Link to the eLearning training calendar:

https://www.bellevuecollege.edu/elearningfaculty/workshops-and-classes/

#### b. Canvas Getting Started Module

The Getting Started Module helps students figure out how to engage with a course and serves as an entry point for students in the course—whether hybrid or online.

- ✓ The module is available in Canvas Commons when you login to Canvas
- ✓ This module is also available on the eLearning website

Directions on how to download <a href="mailto:the-canvas-getting-started-module">the Canvas Getting Started Module:</a>
<a href="https://www.bellevuecollege.edu/elearningfaculty/the-canvas-getting-started-module/">https://www.bellevuecollege.edu/elearningfaculty/the-canvas-getting-started-module/</a>

#### c. eLearning websites:

The eLearning department website provides resources and tips for creating accessible, engaging and effective web-enhanced, hybrid and online courses. eLearning website for faculty: <a href="https://www.bellevuecollege.edu/elearningfaculty/">https://www.bellevuecollege.edu/elearningfaculty/</a> eLearning website for students: <a href="https://www.bellevuecollege.edu/elearning/">https://www.bellevuecollege.edu/elearning/</a>